## **Scorched 3D**

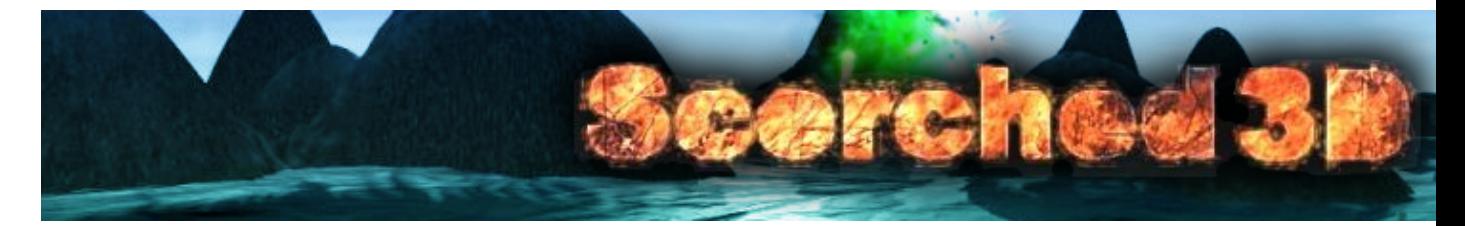

- [Présentation](#page-0-0)
- [Installation](#page-0-1)
- [Contrôle](#page-1-0)
- En bref
- [Liens](#page-2-0)
- Portfolio

<span id="page-0-0"></span>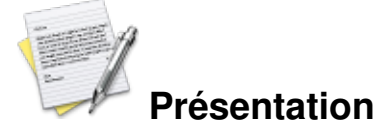

Scorched 3D est un clone de Scorched Earth, jeu mythique du début des années 90, dans lequel on contrôle un tank au tour par tour.

l'objectif est d'envoyer un projectile explosif sur son adversaire tout en tenant compte de la force du vent, de l'apesanteur et du champs de bataille entièrement en 3D, le tout sans être détruit. Pour cela vous devez gérer l'arme, la puissance, l'altitude et l'angle de votre tir.

Le jeu réseau permet d'affronter jusqu'à 24 autres joueurs, humains ou IA, le tout se déroulant sur des îles paradisiaque.

<span id="page-0-1"></span>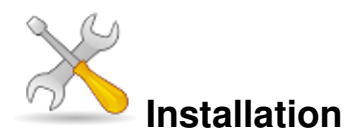

Un problème à l'installation ou à l'utilisation de ce logiciel ? [Consultez notre Faq !](http://www.jeuxlinux.fr/a58-FAQ_:_probleme_a_linstallation_ou_au_lancement_dun_jeu.html)

Ce jeu est présent sur les dépôts de [Djl.](http://djl-linux.org/index.php)

 **Debian :** apt-get install scorched3d

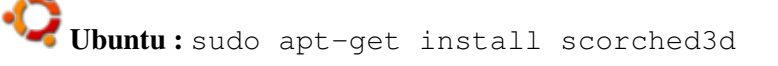

 **Fedora :** ( disponible dans les Dépots [extras](http://doc.fedora-fr.org/D%C3%A9p%C3%B4t_extras) ) yum install scorched3d

 **Gentoo :** emerge scorched3d

**Frugalware :**pacman-g2 -S scorched3d **Autres distributions :** Récupérez les sources sur [cette page](http://www.scorched3d.co.uk/downloadssrc.php) et les décompressez : tar jxvf Scorched3d-xx.x-src.tar.gz Préparez la compilation :

cd scorched/scripts perl createAMMakefile.pl cd .. sh ./autogen.sh Lancez la compilation et installez ( vous devez disposez des droits root pour exécuter « make install » )

make make install

## <span id="page-1-0"></span>**Contrôle**

- Déplacer la caméra : **[SOURIS 1]** : Centrer la caméra sur un point de la carte. **[SOURIS 2]** : Rester appuyé pour faire tourner la caméra. **[MOLETTE SOURIS]** : Zoom.

- Viser :

**[DROITE]** : Tourner la nacelle vers la droite. **[GAUCHE]** : Tourner la nacelle vers la gauche. **[A] + Mouvement de la Souris** : Mouvements de la nacelle (Remplace **[DROITE]** et **[GAUCHE]**). **[HAUT]** : Abaisser la nacelle. **[BAS]** : Lever la nacelle. **[CONTROL] + Une des flèches directionnelles** : Mouvements plus rapides. **[SHIFT] + Une des flèches directionnelles** : Mouvements plus lents et plus précis.

- Tirer :

Choisissez votre arme parmi celle que vous possédez en cliquant sur le dessin en bas à gauche de l'écran. Vous pourrez acheter de nouvelles armes en fin de manche. **[Espace]** : Tir.

- Autres Commandes : **[S]** : Regarder le score.

Vous pouvez également activer les équipements de protections (armures et parachutes) grâce au mini menu en bas à droite de l'écran.

 **En bref**

- Développeur : Gavin Camp.
- Langue : Anglais
- Mode de jeu : solo et multijoueur
- Configuration :

Processeur 500MHz Mémoire 126Mb

Disque dur 200 mb Carte graphique Carte graphique opengl Accélération graphique requise

## <span id="page-2-0"></span>**Liens**

- ▶ [Site officiel](http://www.scorched3d.co.uk/)
- $\blacktriangleright$  [Mods](http://www.scorched3d.co.uk/wiki/index.php/Current_Mods)
- [Scorched 3D sur le wiki de fedora-fr.org](http://doc.fedora-fr.org/wiki/Scorched_3D)
- [Vidéo](http://video.google.com/videoplay?docid=4134245987747704408)

## **Portfolio**

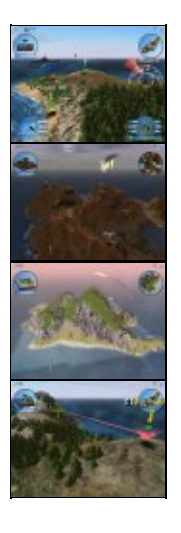

Article sous [GNU Free Documentation licence](http://www.gnu.org/licenses/fdl.html) - Jeuvinux.net